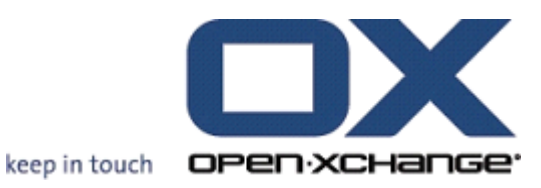

# **Open-Xchange Server OXtender para SyncML**

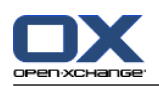

#### **Open-Xchange Server: OXtender para SyncML**

fecha de publicación Martes, 17. Julio 2012 Versión 6.20.6

Copyright © 2006-2012 OPEN-XCHANGE Inc. , This document is the intellectual property of Open-Xchange Inc., The document may be copied in whole or in part, provided that each copy contains this copyright notice. The information contained in this book was compiled with the utmost care. Nevertheless, erroneous statements cannot be excluded altogether. Open-Xchange Inc., the authors and the translators are not liable for possible errors and their consequences. The names of software and hardware used in this book may be registered trademarks; they are used without warranty of free usability. Open-Xchange Inc. generally follows the spelling conventions of the manufacturers. The reproduction of brand names, trade names, logos, etc. in this book (even without special marking) does not justify the assumption that such names can be considered free (for the purposes of trademark and brand name regulations).

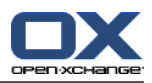

# **Tabla de contenidos**

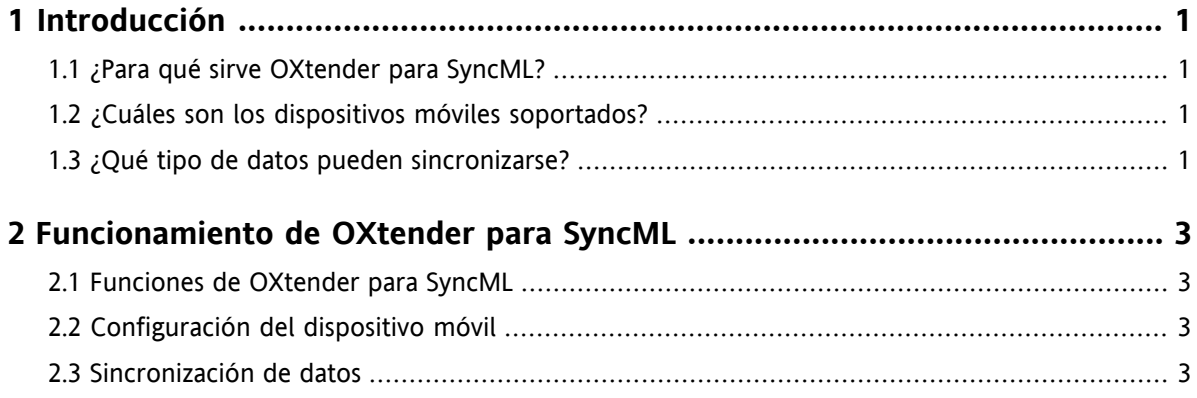

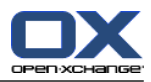

## <span id="page-4-1"></span><span id="page-4-0"></span>**Capítulo 1. Introducción**

#### **1.1. ¿Para qué sirve OXtender para SyncML?**

Cada vez con mayor frecuencia, los usuarios desean poder acceder a sus mensajes de correo y contactos cuando se encuentran alejados de su ordenador. Para ello, es necesario poder sincronizar los datos entre el servidor groupware y los dispositivos móviles.

La solución de Open-Xchange se denomina OXtender para SyncML. OXtender para SyncML dispone de las siguientes características:

- está basado en un estándar de la industria como es SyncML
- sincroniza automáticamente los contactos entre el dispositivo móvil y el servidor Open-Xchange

<span id="page-4-2"></span>**Nota:** Recuerde que las operaciones de sincronización de datos pueden suponer un coste adicional por parte de su proveedor de servicios, dependiendo del contrato de acceso móvil del que disponga. Por favor, contacte con su proveedor de servicios para obtener más información acerca de ello.

#### **1.2. ¿Cuáles son los dispositivos móviles soportados?**

<span id="page-4-3"></span>Puede encontrar una lista dispositivos móviles compatibles aquí: [http://oxpedia.org/wiki/index.php?title=OXtender\\_for\\_SyncML\\_client\\_generic#Tested\\_clients](http://oxpedia.org/wiki/index.php?title=OXtender_for_SyncML_client_generic#Tested_clients).

Es probable que puedan emplearse dispositivos móviles SyncML adicionales.

#### **1.3. ¿Qué tipo de datos pueden sincronizarse?**

OXtender para SyncML sincroniza automáticamente los datos de contacto entre el dispositivo móvil SyncML y el servidor Open-Xchange Están soportados los siguientes campos de datos:

- Tratamiento, apellidos, nombre, nombre para mostrar, sufijo
- Dirección de correo electrónico 1, -2 ,-3
- Empresa, departamento
- Dirección personal
- Dirección del trabajo
- Dispositivo móvil del trabajo, personal
- Teléfono del trabajo, trabajo 2
- Teléfono personal, personal 2
- Teléfono del coche, teléfono RDSI, busca
- Fax del trabajo, personal
- Dirección en Internet
- Fecha de nacimiento

**Nota:** Dependiendo del modelo, es posible que algunos campos no estén soportados por el dispositivo móvil .

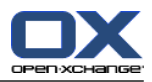

### <span id="page-6-1"></span><span id="page-6-0"></span>**Capítulo 2. Funcionamiento de OXtender para SyncML**

#### **2.1. Funciones de OXtender para SyncML**

OXtender para SyncML ofrece las siguientes características y funciones:

- **·** La función de sincronización requiere de una conexión a Internet para poder acceder al servidor Open-Xchange. La conexión a Internet puede ser llevarse a cabo mediante un acceso GPRS, UMTS o una red WiFi dependiendo del dispositivo móvil y el ancho de banda.
- OXtender para SyncML emplea el cliente SyncML instalado en su dispositivo móvil.
- Los contactos guardados en su carpeta personal de contactos en el servidor Open-Xchange se sincronizan con los contactos almacenados en el dispositivo móvil. La sincronización se realiza en ambos sentidos.
- El proceso de sincronización se inicia desde el dispositivo móvil. La sincronización puede ser ejecutada de forma manual o programarse dentro de un cierto intervalo de tiempo dependiendo del dispositivo móvil.

Siga los pasos siguientes para utilizar OXtender para SyncML:

- <span id="page-6-2"></span>▪ Configuración del dispositivo móvil. Antes de poder sincronizar los datos, es necesario configurar el dispositivo móvil para que pueda ser utilizado con OXtender para SyncML.
- Sincronización de datos. Esta característica debe ser activada en el dispositivo móvil.

#### **2.2. Configuración del dispositivo móvil**

El dispositivo móvil debe estar conectado a Internet para poder utilizarlo con OXtender para SyncML.

Los parámetros de configuración son diferentes según el dispositivo móvil del que se trate. Por favor, consulte la documentación del dispositivo móvil para obtener información acerca de cómo configurarlo. Si dispone de alguna pregunta acerca de la configuración, consulte con el distribuidor o fabricante del dispositivo.

Necesita la siguiente información para el proceso de configuración:

- <span id="page-6-3"></span>▪ la dirección del servidor: https://su-servidor.ox/usm-syncml
- sus datos de acceso al servidor (nombre de usuario y contraseña)
- el nombre de la base de datos de contactos: Contactos

#### **2.3. Sincronización de datos**

Habilite la función correspondiente en su dispositivo móvil para poder realizar la sincronización de datos. La ubicación de esta función en el menú del dispositivo móvil varía dependiendo del modelo y proveedor de servicios. Algunas de las ubicaciones habituales son:

- Un icono en el menú principal
- Dentro del menú Conexión
- Dentro del menú de la agenda de contactos o del organizador personal

Por favor, siga las instrucciones del manual del dispositivo móvil.

**Nota:** Es posible que algunos de los campos existentes en los contactos del servidor Open-Xchange no se encuentren disponibles en la aplicación de contactos del dispositivo móvil.